#### FFmpeg-Workshop

Reto Kromer • AV Preservation by reto.ch

#### FFmpeg-Workshop

Bundesarchiv-Filmarchiv Online, 23.–24. Februar 2021

1

## Software

### Benutzerschnittstellen

- Kommandozeile  $(English: command-line interface = CLI)$
- grafische Benutzeroberfläche (Englisch: graphical user interface = GUI)

#### 2 Die FFmpeg-Familie Programme • ffmpeg • ffplay • ffprobe Bibliotheken • libavutil • libavcodec • libavformat • libavdevice • libavfilter • libswscale • libswresample

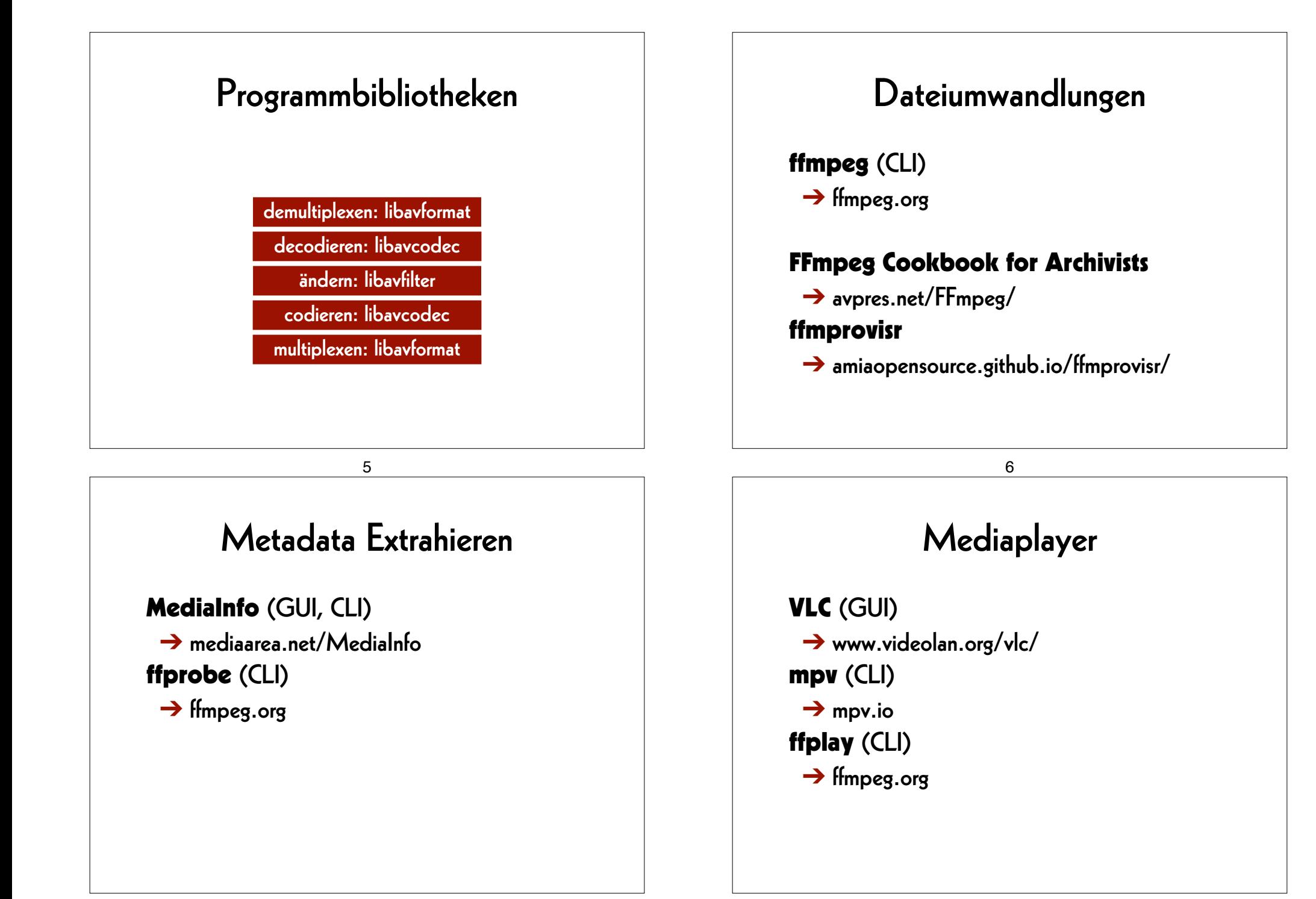

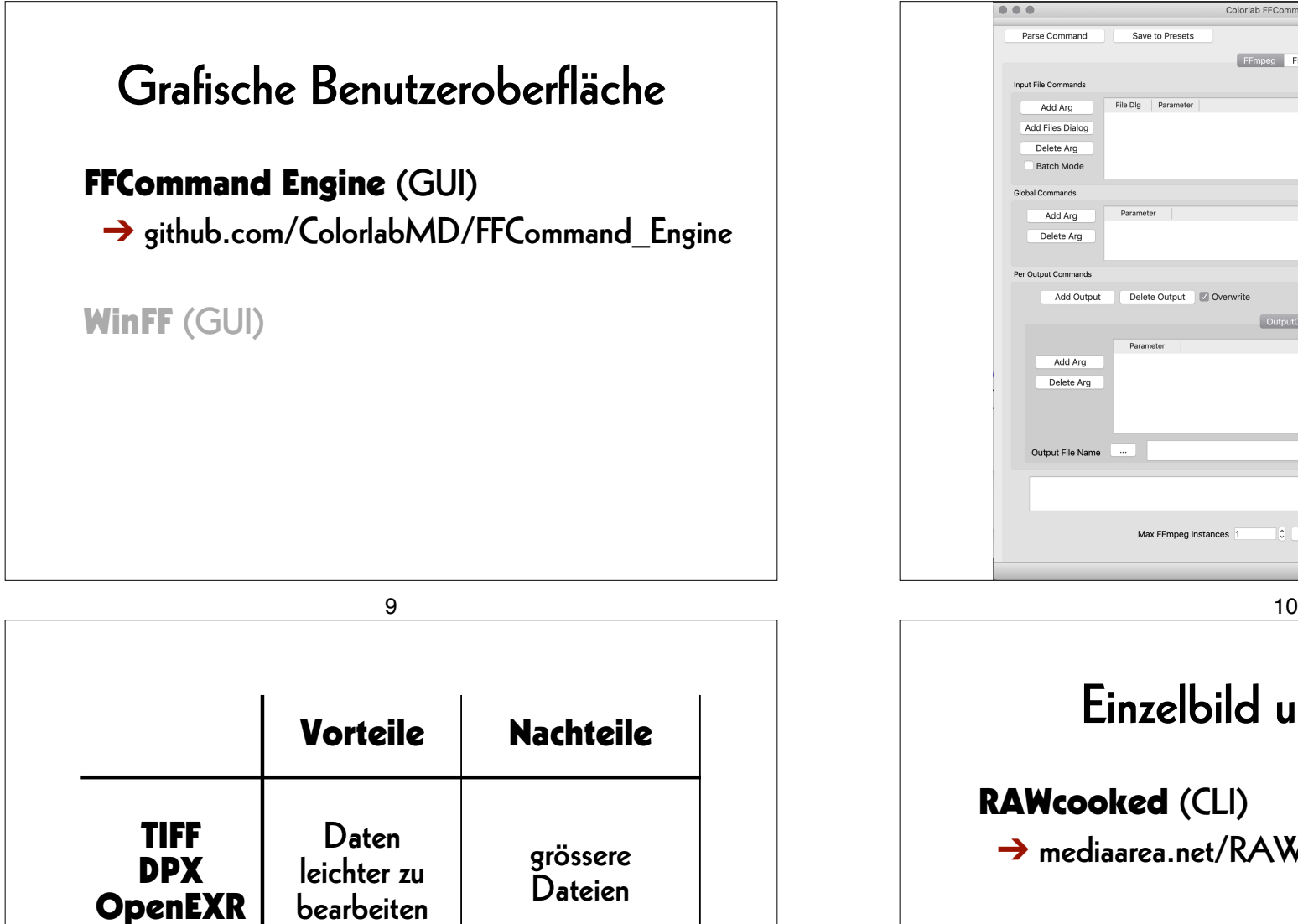

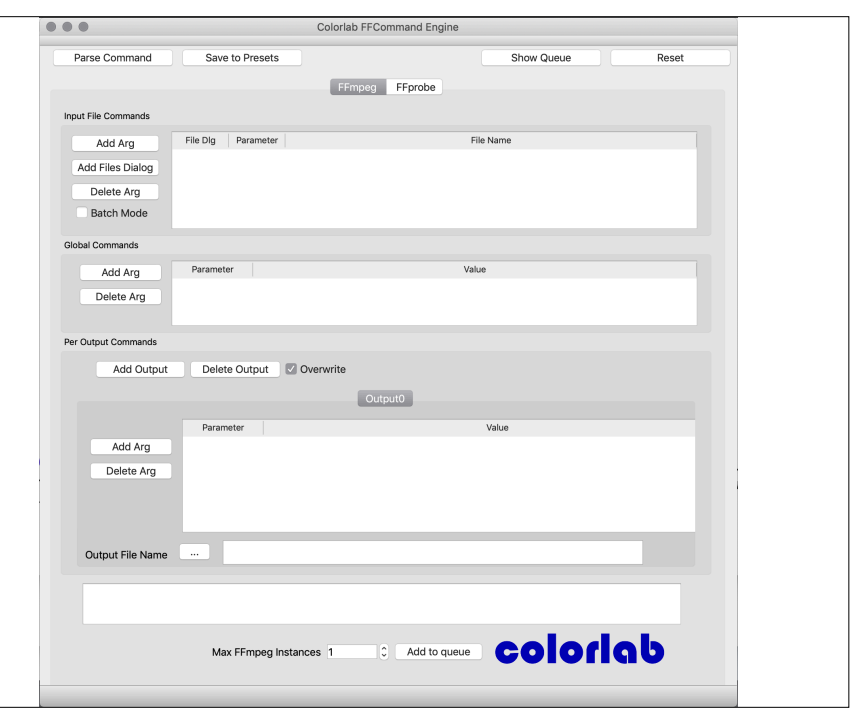

### Einzelbild und Stream

#### RAWcooked (CLI)

➔ mediaarea.net/RAWcooked

kleinere Dateien

Daten komplexer zu bearbeiten

JPEG 2000 FFV1

### RAWcooked

- encoding into Matroska (.mkv) using FFV1 video codec and FLAC audio codec
- all metadata preserved
- decoding with bit-by-bit reversibility
- possibility to embed sidecar files, for example MD5, LUT, XML, PDF
- compatibility with media players

# Einstieg

13

# Übungen

#### 14

#### **Arbeitsfolder setzen**

**Linux/Mac/Windows Terminal oder WSL: cd ˜/Desktop** 

**Windows lokal: cd Desktop** 

**Windows OneDrive-Cloud: cd OneDrive**

### **Bilddatei erzeugen**

#### **ffmpeg**

 **-lavfi mandelbrot -t 10 -c:v rawvideo -pix\_fmt uyvy422**   *mandelbrot.avi* 

### **Bilddatei abspielen**

**ffplay**   *mandelbrot.avi* 

#### 18

## **Tondatei erzeugen**

17

**ffmpeg** 

 **-lavfi sine=frequency=440**

#### **-t 10**

 *la.wav*

### **Tondatei abspielen**

**ffplay**   *la.wav*

### **Dateien zusammenfügen**

#### **ffmpeg**

- **-i** *mandelbrot.avi*
- **-i** *la.wav*
- **-c:v copy**
- **-c:a copy**

 *mandela.avi*

21

### **Metadaten extrahieren**

**ffprobe** 

 *mandela.avi*

### **AV-Datei abspielen**

**ffplay**   *mandela.avi*

22

#### **Container**

**ffprobe -show\_format**   *mandela.avi*

23

### **Codec**

**ffprobe -show\_streams**   *mandela.avi*

#### 25

#### **Metadaten formatieren**

**ffprobe** 

 **-show\_format** 

 **-show\_streams** 

 **-print\_format json**

 *mandela.avi*

### **Container und Codec**

**ffprobe -show\_format -show\_streams**   *mandela.avi*

26

#### **Metadaten speichern**

#### **ffprobe**

 **-show\_format -show\_streams -print\_format json**  *mandela.avi* 

 **>** *mandela.txt*

### **Hilfe finden**

**ffmpeg -h ffmpeg -codecs ffmpeg -decoders ffmpeg -h decoder=aac ffmpeg -encoders ffmpeg -h encoder=libx264 ffmpeg -filters ffmpeg -pix\_fmts**

29

### **Container ändern**

**ffmpeg** 

 **-i** *mandelbrot.avi*

 **-c copy** 

 *mandelbrot.mov*

## Umwandlungen

30

### **MD5-Prüfsummen (1)**

**ffmpeg** 

- **-i** *mandelbrot.avi*
- **-f framemd5**

 *mandelbrot\_avi\_framemd5.txt*

#### **MD5-Prüfsummen (2)**

#### **ffmpeg**

- **-i** *mandelbrot.mov*
- **-f framemd5**   *mandelbrot\_mov\_framemd5.txt*

33

# **Archivalltag**

### **Prüfsummen vergleichen**

**Linux/Mac/Windows Terminal oder WSL: diff -s** 

*mandelbrot\_avi\_framemd5.txt* *mandelbrot\_mov\_framemd5.txt* 

#### **Windows:**

#### **fc**

*mandelbrot\_avi\_framemd5.txt* *mandelbrot\_mov\_framemd5.txt*

34

### **Einzelbilder abspielen**

**ffplay** 

 **-loop 0** *DUFAY\_TIFF/Dufay\_%06d.tif*

### Dateiumwandlungen

- von der Masterdatei eine Mezzanine-Datei erzeugen
- von der Masterdatei eine Zugangsdatei erzeugen
- von der Mezzanine-Datei eine Zugangsdatei erzeugen

37

#### **Master –> Mezzanine**

**ffmpeg** 

- **-f image2 -framerate 24**
- **-i** *DUFAY\_TIFF/Dufay\_%06d.tif*

#### **-filter:v**

```
 "scale=1440:1080:flags=lanczos, 
   pad=1920:1080:240:0" 
-c:v dnxhd -profile:v dnxhr_444
```

```
 -pix_fmt yuv444p10le 
Dufay_DNxHR.mxf
```
#### **Master –> Mezzanine**

**ffmpeg -f image2 -framerate 24 -i** *DUFAY\_TIFF/Dufay\_%06d.tif*  **-filter:v "scale=1440:1080:flags=lanczos, pad=1920:1080:240:0" -c:v prores\_ks -profile:v 3** *Dufay\_ProRes.mkv*

38

### **Parameter finden**

**ffmpeg -h encoder=dnxhd** 

**-profile:v dnxhr\_lb -pix\_fmt yuv422p -profile:v dnxhr\_sq -pix\_fmt yuv422p -profile:v dnxhr\_hq -pix\_fmt yuv422p -profile:v dnxhr\_hqx -pix\_fmt yuv422p10le -profile:v dnxhr\_444 -pix\_fmt yuv444p10le -profile:v dnxhr\_444 -pix\_fmt gbrp10le**

#### **Master –> Zugang**

#### **ffmpeg**

 **-f image2 -framerate 24 -i** *DUFAY\_TIFF/Dufay\_%06d.tif*  **-filter:v "scale=1440:1080:flags=lanczos, pad=1920:1080:240:0" -pix\_fmt yuv420p -c:v libx264 -preset veryslow -crf 30** *Dufay\_1\_H264.mp4*

#### **Mezzanine –> Zugang**

**ffmpeg -i** *Dufay\_ProRes.mkv*  **-pix\_fmt yuv420p -c:v libx264 -preset veryslow -crf 30** *Dufay\_2\_H264.mp4*

#### 42

#### **Mezzanine –> Zugang**

41

#### **ffmpeg**

 **-i** *Dufay\_DNxHR.mxf*

 **-pix\_fmt yuv420p** 

 **-c:v libx264 -preset veryslow -crf 30** *Dufay\_2\_H264.mp4*

#### Qualitätskontrolle

- geteilter Bildschirm aus zwei Dateien
- Differenzdatei zweier Dateien

#### **Geteilter Bildschirm**

#### **ffmpeg**

- **-i** *Dufay\_1\_H264.mp4*
- **-i** *Dufay\_2\_H264.mp4*
- **-filter\_complex** 
	- **"[0]crop=iw/2:ih:0:0[links];**
	- **[1]crop=iw/2:ih:iw/2:0[rechts];**
	- **[links][rechts]hstack"**

*Dufay\_H264\_split.mp4*

45

### **Differenzdatei**

**ffmpeg** 

 **-i** *Dufay\_1\_H264.mp4* **-i** *Dufay\_2\_H264.mp4*  **-filter\_complex "[1]format=yuva444p,** 

 **lut=c3=128,** 

 **negate[1\_mit\_Alpha\_Kanal]; [0][1\_mit\_Alpha\_Kanal]overlay"** 

*Dufay\_H264\_delta.mp4*

### **Filter testen**

**ffplay -vf "negate"** *Dufay\_1\_H264.mp4*

46

#### AV Preservation by reto.ch

zone industrielle Le Trési 3 1028 Préverenges **Switzerland** 

> Web: reto.ch Twitter: @retoch Email: info@reto.ch

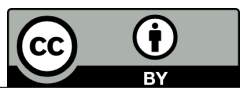